**Dokument Architektura**

**pro**

**Hodnotící systém pro závody v šermu**

Verze 1.1

18. 4. 2017

## Obsah

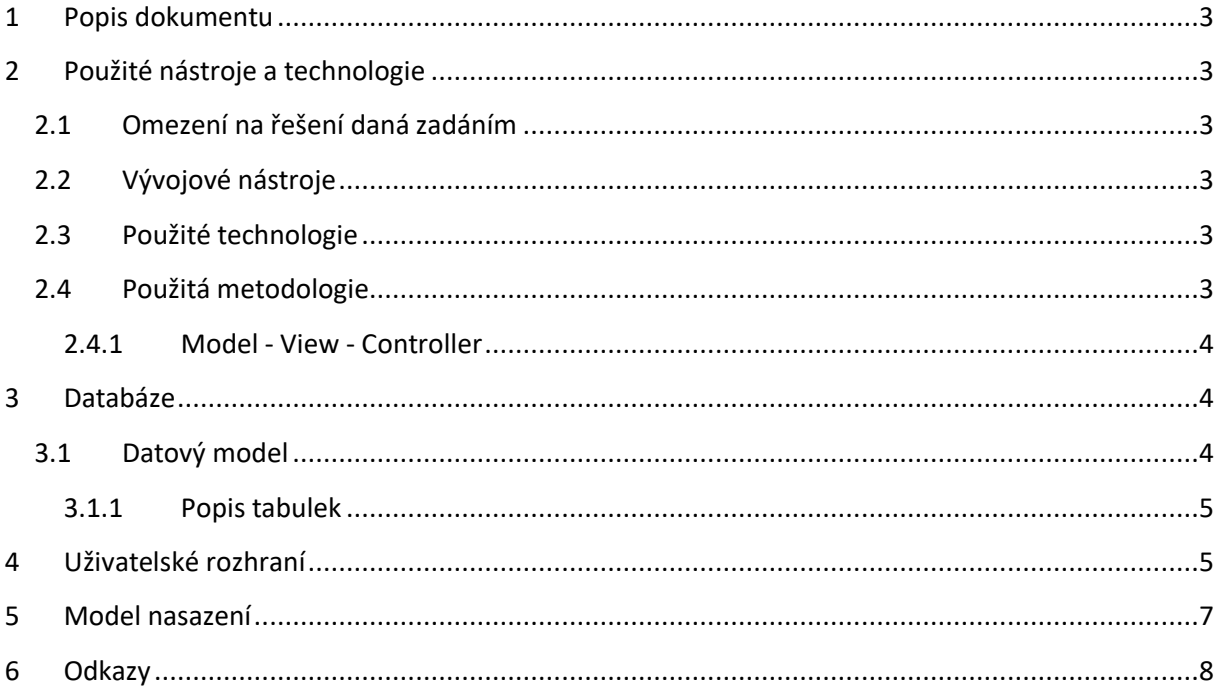

# Historie úprav

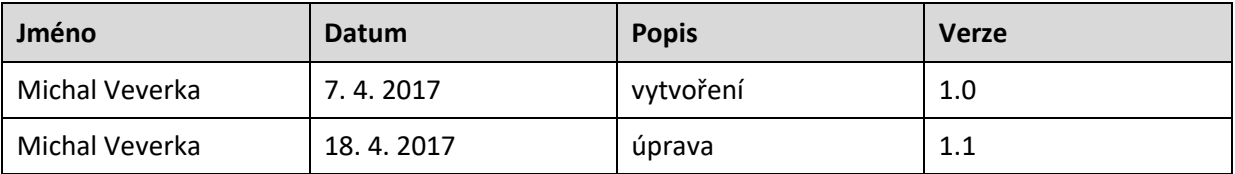

## **1 Popis dokumentu**

Dokument Architektura popisuje způsob vývoje Hodnotícího systému pro závody v šermu. Jeho cílem je stanovení použitých technologií a vývojových postupů, architektonických principů a popis celkového modelu a architektury vyvíjeného systému. Zadavatelem projektu je oddíl sportovního šermu Sokol Plzeň, který požaduje vytvoření webového administračního systému s cílem zefektivnění řešení dílčích administrativních procesů a úloh a zkvalitnění poskytovaných služeb.

## **2 Použité nástroje a technologie**

Tato sekce popisuje vývojové nástroje použité během práce na projektu a používané technologie.

#### **2.1 Omezení na řešení daná zadáním**

Zadavatel požaduje webový systém vytvořený pomocí PHP 5.6 a MySQL. Výsledný web by měl být responzivní a mělo být možné ho zobrazit ve webovém prohlížeči Google Chrom 49 a na operačním systému Windows XP. Kód je psán v anglickém jazyce, veškeré komentáře a dokumentace v jazyce českém.

#### **2.2 Vývojové nástroje**

Tým se rozhodl pro využití následujících vývojových nástrojů:

- · PHPStorm
- · Composer
- · MySQL Workbench
- · Wamp Server 3.0.6
- · Enterprise Architect (tvorba dokumentačních diagramů)

#### **2.3 Použité technologie**

Vzhledem k požadavkům na řešení dané v zadání je systém vyvíjen pomocí těchto technologií:

- · PHP 5.6, Nette Framework
- · HTML5, CSS 3, Bootstrap, Latte
- · MySQL

Tým se rozhodl pro využití Nette Frameworku [1] z důvodu jeho popularity, dobrým vlastnostem a podpory MVC. Pro prezentační úroveň je použit nejrozšířenější webový framework Bootstrap [2] za účelem dosažení požadované responzivity.

#### **2.4 Použitá metodologie**

V průběhu projektu je postupováno dle agilního procesu vývoje, k jehož přednostem patří schopnost projektového týmu reagovat v průběhu řešení na měnící se potřeby zákazníka a okolí projektu. Vývoj probíhá iteračně, jednotlivé iterace probíhají v délce dvou týdnů.

Webový systém je vyvíjen podle návrhového vzoru MVC (Model-View-Controller) [3] s využitím šablonovacího systému Latte.

#### **2.4.1 Model - View - Controller**

Model - View - Controller (MVC) je architektonický vzor pro návrh aplikací s uživatelským rozhraním za účelem rozdělení aplikace do tří částí: **Model**, **View** a **Controller**. Díky tomuto rozdělení (obrázek č. 1) je dosáhnuto lepší znuvupoužitelnosti a škálovatelnosti kódu a možnosti paralelního vývoje.

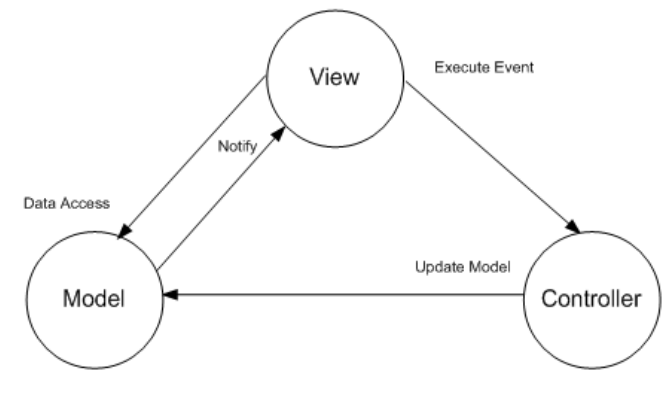

**Obrázek 1: Diagram MVC**

**Model** tvoří datovou vrstvu celého systému a komunikuje s databází. **View** je prezentační vrstvou systému a stará se o zobrazení výstupu uživateli. **Controller** je prostředník mezi Model a View a zajišťuje jejich komunikaci.

### **3 Databáze**

Databáze je dle požadavků projektu realizována pomocí SŘBD MySQL.

#### **3.1 Datový model**

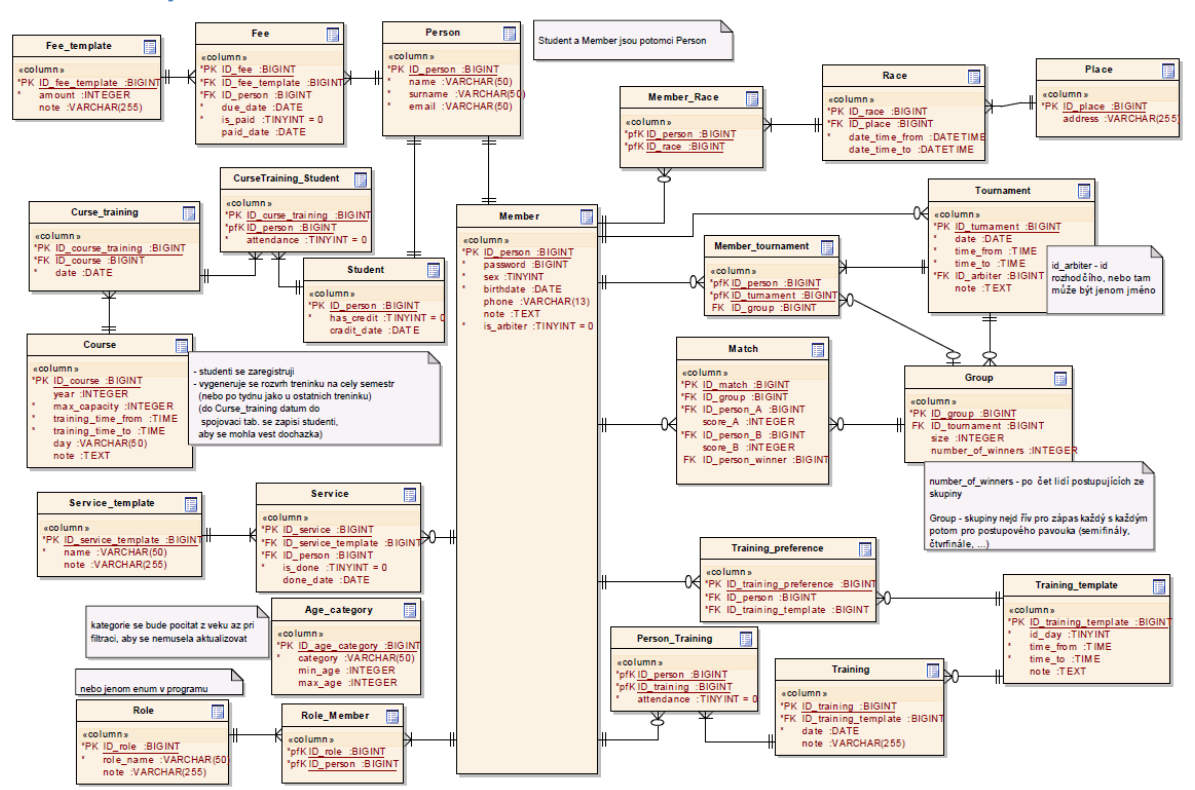

**Obrázek 2: Relační model databáze**

#### **3.1.1 Popis tabulek**

Tabulka **Person** představuje osobu evidovanou v systému, dědí od ní tabulky **Student** a **Member** (člen oddílu). Tabulka **Age\_category** obsahuje jednotlivé věkové kategorie, určené věkem osob. **Role** určuje roli členů oddílu.

Tabulky **Tournament**, **Group**, **Match**, slouží k evidenci oddílových turnajů a k nim příslušných skupin a zápasů.

Tabulka **Race** představuje mimo oddílové závody, kterých se můžou zúčastnit členové oddílu.

**Training** jsou oddílové tréninky, na které se můžou členové oddílu přihlásit. **Training\_template** jsou šablony pro hromadné vytváření tréninků a také pro hromadné přihlašování na tréninky.

Tabulky **Service** a **Fee** slouží k evidenci služeb a příspěvků pro jednotlivé členy oddílu.

Tabulka **Course** představuje kurzy pořádané oddílem pro studenty. Studenti se mohou na kurz zaregistrovat. Pro evidenci docházky studentů na kurz slouží tabulka **Course\_training** a rozkladová tabulka **Course\_training\_Student.**

#### **4 Uživatelské rozhraní**

Na následujících obrázcích jsou vidět návrhy uživatelského rozhraní aplikace. Uživatelské prostředí je navrženo s ohledem na jednoduchost a přívětivost. V horní části se nachází hlavní menu celé aplikace.

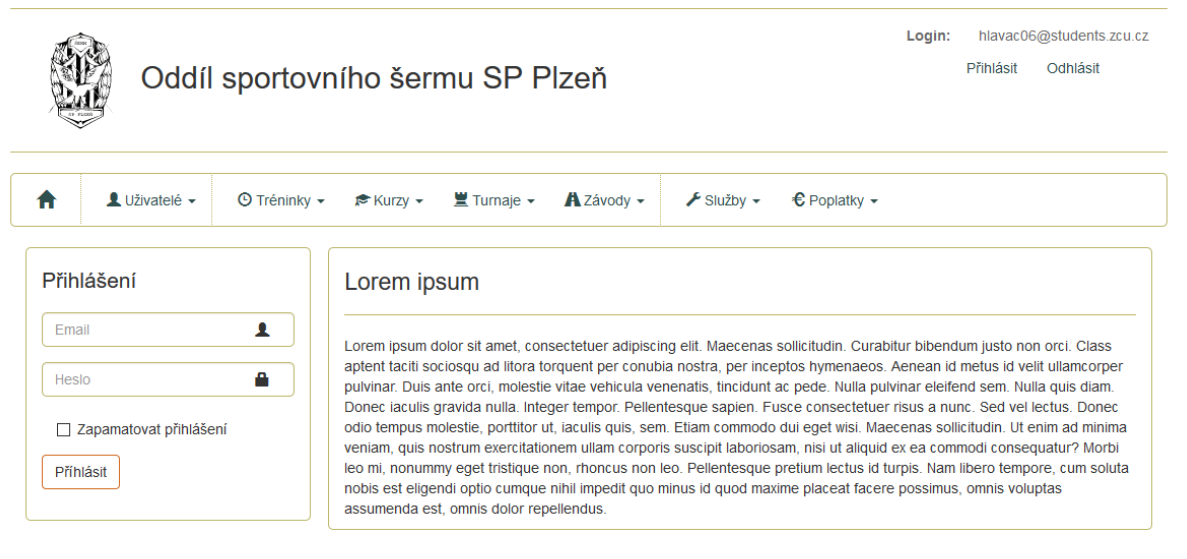

© tým hlavegrym 2017

**Obrázek 3: Hlavní stránka aplikace**

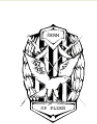

# Oddíl sportovního šermu SP Plzeň

Login: hlavac06@students.zcu.cz Přihlásit Odhlásit

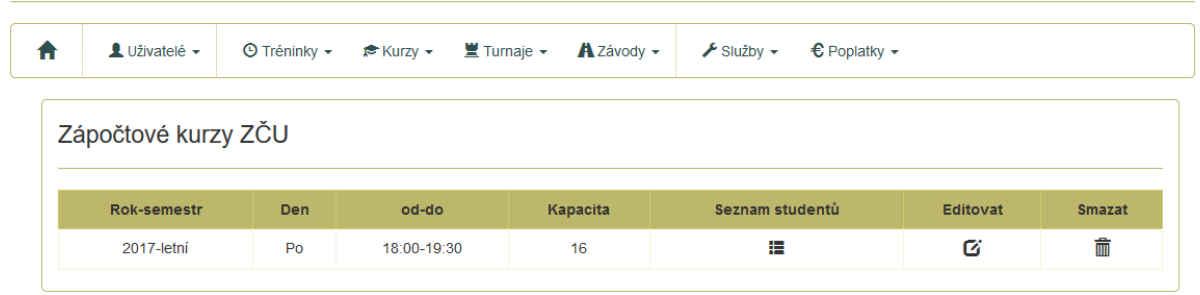

© tým hlavegrym 2017

#### Obrázek 4: Ukázka seznamu položek (zápočtové kurzy)

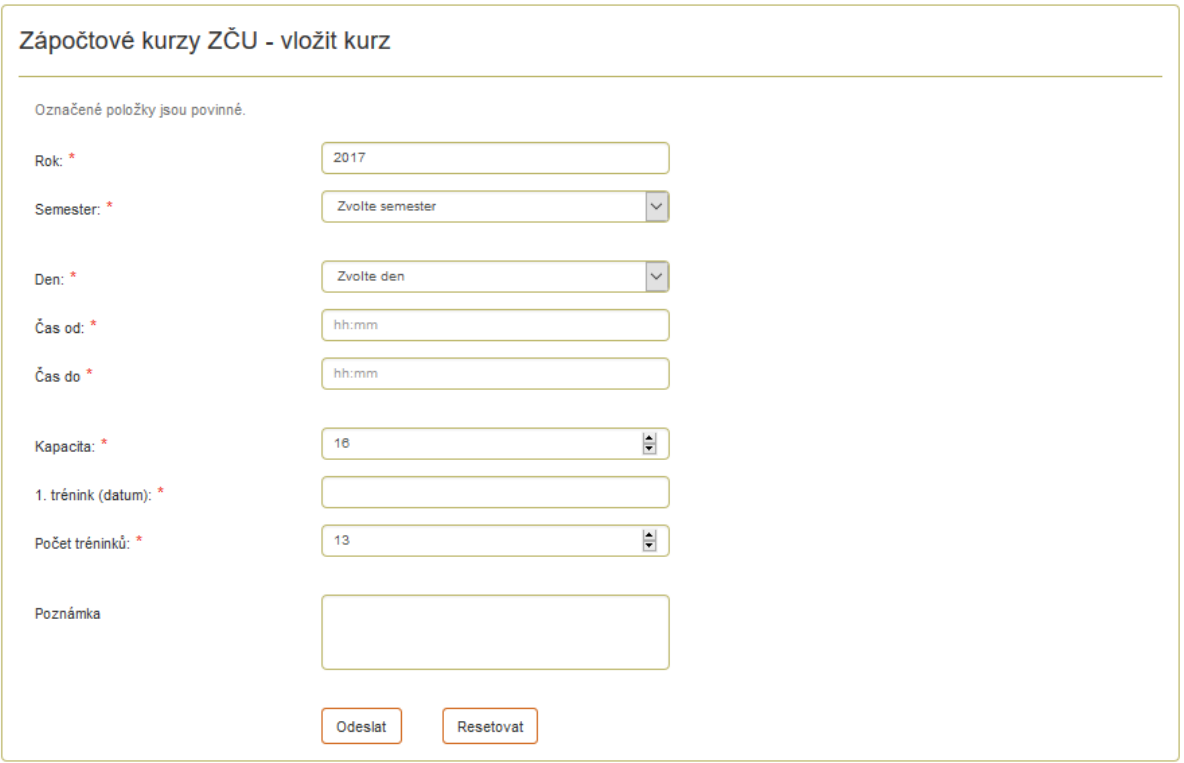

Obrázek 5: Ukázka formuláře

### **5 Model nasazení**

Webový systém bude po dokončení projektu nasazen na klientův webhosting. Bude používán na stolním počítači i mobilních zařízeních. Model nasazení je na následujícím obrázku (obrázek č. 6).

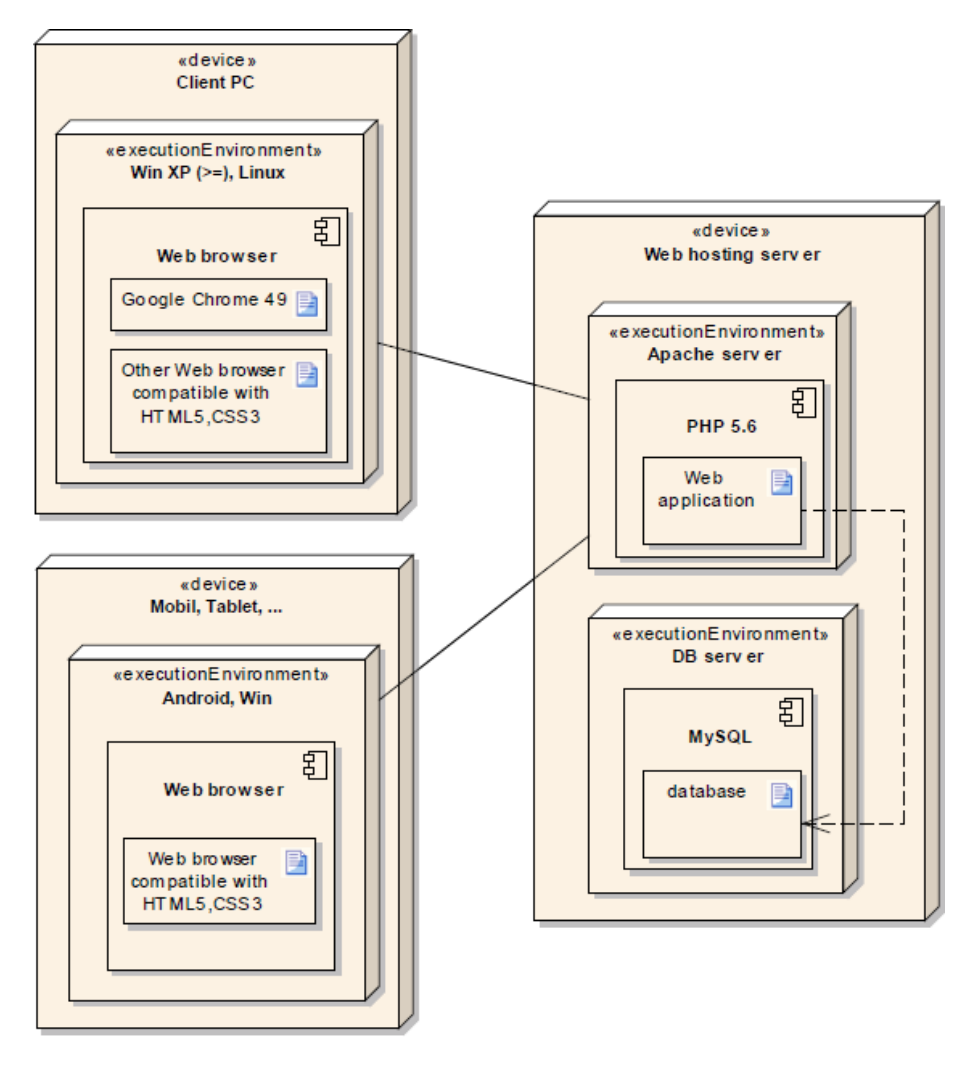

**Obrázek 6: Model nasazení**

# **6 Odkazy**

- [1] Nette Framework: https://nette.org/cs/
- [2] Bootstrap: http://getbootstrap.com
- [3] Model-View-Controller: https://cs.wikipedia.org/wiki/Model-view-controller